# electronic Personnel Action (ePA) Form: Phase 2 Enhancements Implementation Date: Sunday, June 5, 2016

### **Employee & Assignment Information**

#### 1. Enhanced form layout

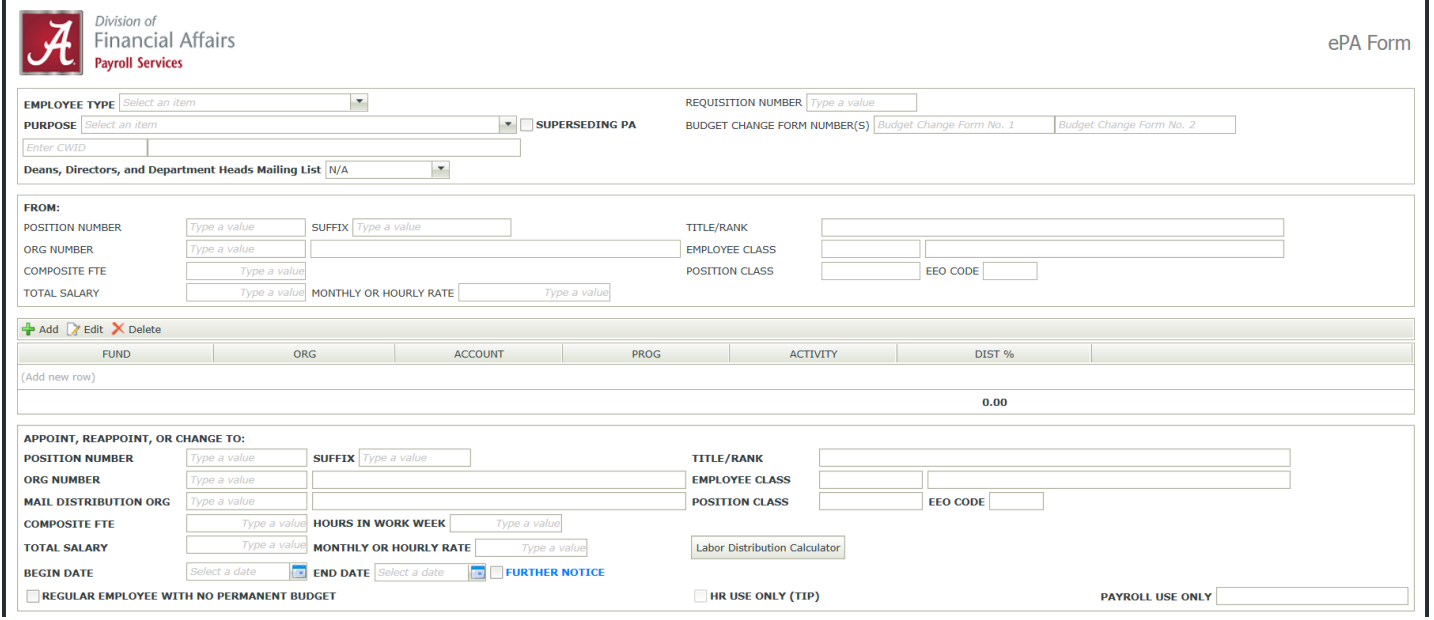

- 2. Requisition Number can be added/edited by all Approvers
- 3. Removed FROM section for the following purposes
	- a. Additional Assignment
	- b. Interim
	- c. Occasional Pay
	- d. Summer I
	- e. Summer II
	- f. Summer Research
	- g. Supplemental Pay
- 4. Removed "Status Change-Different Position Number"
- 5. Renamed "Status Change-Same Position Number" to "Status Change"
- 6. Deans, Directors, and Department Heads Mailing List will default to N/A
- a. Originators may change the selection to Add or Remove
- 7. Added an Additional Information button
	- a. Button will appear after CWID entered
	- b. When clicked, will display Enrollment Status (students only) and Job History (all employees)
	- c. Available to Originators and Approvers and updated in real time
- 8. Added Labor Distribution Calculator (for those currently using the EXCEL version of the calculator)
- 9. If End Date is before Begin Date and dates are not corrected, Submit is disabled
- 10. Restricted FOAP to numeric values only and restricted number of digits allowed
	- a. Fund  $-5$
	- b. Organization 6
	- c. Account 6
	- d. Program 3
- 11. Added validation for Contract & Grant Funds (funds beginning with 2, 7, 14, 17 and 19)

*Funds validated in the "Appoint, Reappoint or Change TO" section only*

- a. Org and Program Code will default from Banner
- b. Check Banner to ensure Fund is active
	- i. If not, a pop-up message will appear and must contact Contract & Grant Accounting before proceeding
- c. Check Begin and End Dates to ensure they fall within the period of the grant
	- i. If not, a pop-up message will appear and must contact Contract & Grant Accounting before proceeding
- d. Form automatically routed to the appropriate Principal Investigator(s) and Contract & Grant Accountant(s)
- i. Descriptions for Principal Investigators and Contract & Grant Accountants will always be PI and CGA, respectively
- ii. If PI and/or CGA is assigned to multiple funds on the same form, will only be included in the route once
- iii. PI's and CGA's should no longer be included in built or saved department routes
- iv. *Contact the ePA Admin. Team to adjust previously saved routes*

## *New Routing Order*

- Built or Saved Department Route
- PI(s), if applicable
- CGA(s), if applicable
- University Route
- 12. Added total calculation on DIST AMT column

### **Attachments**

- 13. Removed Miscellaneous Deductions type
- 14. Removed Tax Documents type (employees should complete tax forms via myBama>Employee tab>Banner Self-Service)

### **Build Approval List**

- 15. Limited number of characters allowed in the Description field to 50 to ensure the entire Step Name is displayed in the Approval History section
- 16. Order number defaults as approvers are added
- 17. Principal Investigators (PI) and Contract & Grant Accountants (CGA) should no longer be included in built routes

### **Request Route**

- 18. Principal Investigators (PI) and Contract & Grant Accountants (CGA) should no longer be included in saved Department Routes
	- *a. Contact the ePA Admin. Team to adjust previously saved routes.*

### **Action**

- 19. Added a Clear button to delete all information entered on a form and start over (Originators)
- 20. Added a Save button for Approvers to save changes (Requisition Number, Budget Change Form Numbers and Attachments), close form and submit at a later time

#### **Approval History**

21. Added Originator's email address as an active link next to name

### **Transaction Number**

22. Will appear in the bottom left corner of the form once Originator initially submits the transaction

### **Email Notifications**

- 23. ePA Complete Email (Originators)
	- a. Completed PDF copy of the form added as an email attachment
- 24. Personnel Action Form Notification Email (Approvers)
	- a. Added links to Approver Resources
- 25. Added Escalation Emails
	- a. Department Approvers and PI's will receive one reminder email if no action is taken in 3 days
	- b. Originators will receive one reminder email for Reworks if no action is taken in 3 days

### **Reminders!**

- 1. Check myEverest often to ensure no forms are left outstanding!
	- a. If reviewing forms via mobile device (cell phone, tablet, etc.), check myEverest to ensure forms move to the next approver once submitted.
- 2. If forms are active for longer than 90 days, Originators lose the ability to track them in myEverest.
- 3. Check your online directory listing and update if necessary. Email notifications are sent to the email address provided in the online directory. [https://www.ua.edu/directory/?q=&\\_action=submit](https://www.ua.edu/directory/?q=&_action=submit)
- 4. Originators, when completing forms which lack a FROM section, when necessary, please note what is changing in the Comments section (e.g. Position Modification, note what has been modified in the Comments section).
- 5. Keep Comments *brief* and *professional*. Remember, employees, auditors, legal teams, etc. may request copies of completed ePA's. Do not include information that is not pertinent to the approval process.